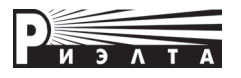

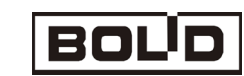

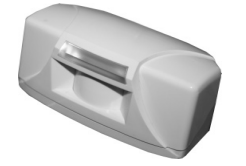

# **ИЗВЕЩАТЕЛЬ ОХРАННЫЙ ПОВЕРХНОСТНЫЙ ОПТИКО-ЭЛЕКТРОННЫЙ АДРЕСНЫЙ «С2000-ШИК»**

# **Инструкция по установке и эксплуатации**

# **Введение**

Извещатель охранный поверхностный оптико-электронный адресный «С2000-ПИК» (далее – извещатель) предназначен для обнаружения проникновения (попытки проникновения) в охраняемое пространство закрытого помещения и передачи извещения о тревоге по двупроводной линии связи (далее – ДПЛС) контроллеру «С2000-КДЛ» или «С2000-КДЛ-2И». Извещатель предназначен для работы в составе системы охранно-пожарной сигнализации «Орион».

Извещатель устойчив к воздействию внешних засветок и радиопомех.

# **Особенности извещателя**

- **-** Чувствительный элемент двухплощадный пироприемник.
- **-** Сплошная зона обнаружения типа «занавес».
- **-** Микропроцессорная обработка сигнала.
- **-** Электропитание извещателя осуществляется от ДПЛС.
- **-** Поддерживается протокол ДПЛС V2.хх.

# **Технические характеристики**

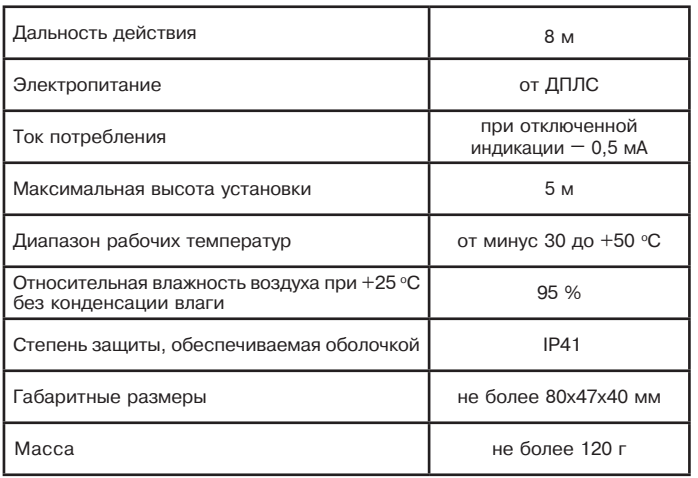

# **Область применения**

Извещатель предназначен для использования в закрытых помещениях (магазинах, офисах, музеях, квартирах).

# **Выбор места установки извещателя**

При выборе места установки извещателя следует обратить внимание на то, чтобы зону обнаружения не загораживали непрозрачные предметы (карнизы, шторы, наличники на дверях и т. п.), а также стеклянные перегородки. В поле зрения извещателя не должно быть кондиционеров, нагревателей, батарей отопления. Максимальная высота установки извещателя – 5 м. Провода шлейфа сигнализации следует располагать вдали от мощных силовых электрических кабелей. Варианты установки извещателя приведены на рисунке 1.

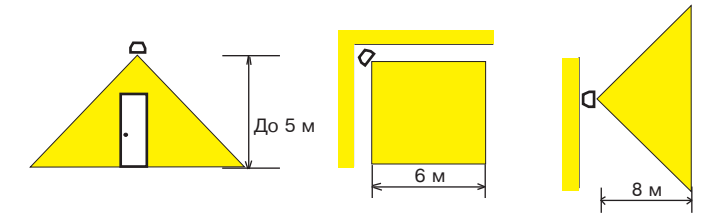

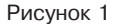

**Диаграмма зоны обнаружения**

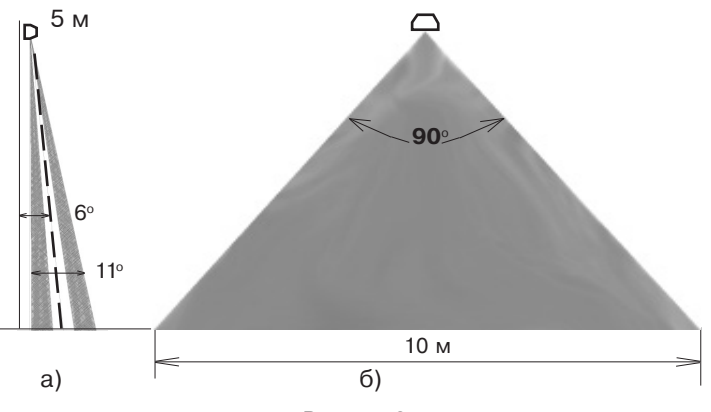

Рисунок 2

# **Установка извещателя**

Снимите крышку извещателя, для чего нажав на заднюю стенку основания извещателя (рисунок 3), сдавите пальцами второй руки края крышки, в местах указанных на рисунке 4, снимите крышку.

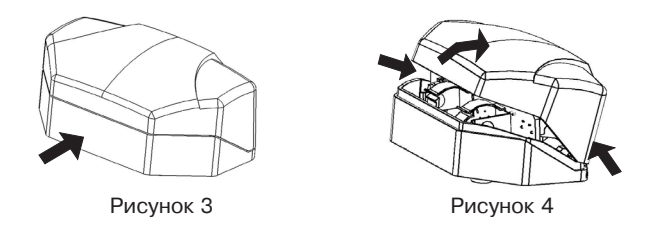

Вставьте отвертку (с плоским шлицом) между платой и боковой стенкой основания, отожмите стенку основания и извлеките плату (рисунок 5).

В зависимости от выбранного места установки извещателя определите с помощью каких граней основания будет осуществляться крепление и просверлите или выдавите отверткой отверстия для крепления и ввода проводов (рисунок 6). Введите провода через отверстие для ввода проводов. Оставьте несколько сантиметров провода для закрепления внутри корпуса.

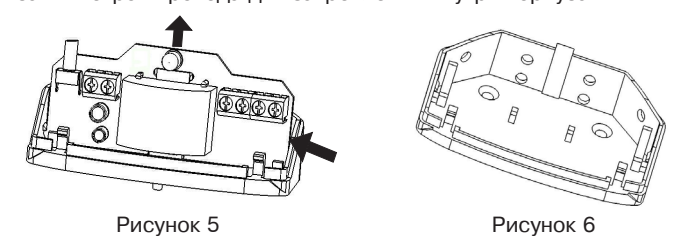

Закрепите основание в выбранном месте. Установите плату в основание, защелкнув плату с обеих сторон.

# **Подключение извещателя**

Клеммы для подключения извещателя находятся в верхней части печатной платы. Выполните соединения согласно рисунку 7а).

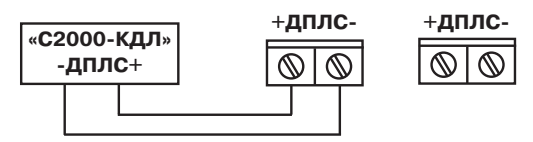

а) клеммы подключения

Схема подключения извещателя для проверки и эксплуатации приведена на рисунке 7б).

## **Установка адреса извещателя**

Извещатель поставляется с адресом **127**. Адрес извещателя в ДПЛС хранится в энергонезависимой памяти микроконтроллера **(EEPROM)**. Диапазон адресов – от 1 до 127. Для изменения адреса извещателя необходимо с пульта «С2000» или персонального компьютера (далее – ПК) послать команду **«Сменить адрес»** с указанием старого и нового адреса извещателя. После этого отобразятся сообщения об отключении извещателя по старому и появлении извещателя по новому адресу.

В случае подключения двух и более извещателей с одинаковым адресом необходимо использовать команду **«Программирование адреса»**. Для этого необходимо с пульта «С2000» или ПК подать команду на программирование с номером требуемого адреса.

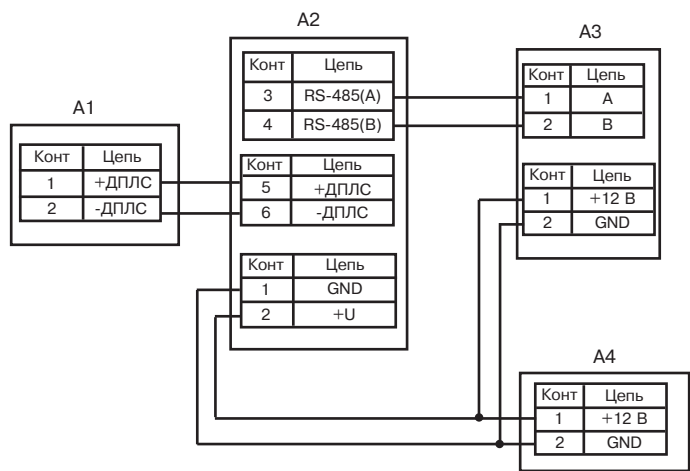

где:

- A1 адресный извещатель «С2000-ШИК»;
- A2 контроллер двухпроводной линии связи «С2000-КДЛ»;
- A3 пульт контроля и управления «С2000»;
- A4 источник питания.

## б) схема подключения извещателя для проверки и эксплуатации

## Рисунок 7 – Схема подключения извещателя

Сняв крышку с извещателя, убедиться в переходе в режим «Программирование адреса», что подтвердится периодическим (с периодом 2 с) свечением индикатора **ЧЧЧЧ**, где **Ч** – частые короткие вспышки. После этого произвести кодовое нажатие на тампер извещателя – **ДДДК**, где **Д** – длинное нажатие (более 0,5 с), **К** – короткое нажатие (менее 0,5 с). Пауза между нажатиями не должна превышать 1 с. Смена адреса подтвердится постоянным свечением индикатора, что соответствует программному сбросу извещателя, при этом отобразится сообщение о появлении извещателя по запрограммированному адресу. При неправильном наборе кода, не производя никаких действий с тампером в течение 2 с, повторите набор. О способах задания адресов устройств, подключаемых в ДПЛС, можно ознакомиться в эксплуатационных документах на контроллер «С2000-КДЛ», пульт «С2000» и АРМ «Орион».

## **Проверка извещателя**

Подключите адресный шлейф сигнализации к извещателю согласно рисунку 7а), включите питание, выждите 1,5–2 минуты. Начните проход через зону обнаружения со скоростью от 0,5 до 1 м/с. Извещатель должен выдать тревожное извещение (индикатор начинает мигать). Подождите до тех пор, пока индикатор перестанет мигать и начните пересечение зоны обнаружения с противоположной стороны. Извещатель должен выдать тревожное извещение. При отсутствии движения в помещении тревожное извещение выдаваться не должно.

## **Включение/отключение светового индикатора**

Управление индикацией извещателя осуществляется с помощью ПК или с помощью тампера.

При управлении индикацией с ПК нужно с помощью программы конфигурирования С2000-КДЛ задать параметр «Управление индикацией АУ» для зоны, в которой установлен извещатель. По умолчанию, параметр **«Управление индикацией АУ»** установлен в значение 1, это означает, что на индикаторе извещателя отображается его состояние. В случае необходимости запрета индикации, **«Управление индикацией АУ»** устанавливается в значение 0.

Управление индикацией с помощью тампера осуществляется следующим образом. При включении извещателя индикация включена (если зона в которой установлен извещатель не сконфигурирована с запретом индикации). Для отключения индикации надо набрать на тампере комбинацию **ДДКД**, для включения – **ДДКК,** где **Д** – длинное нажатие (более 0,5 с), **К** – короткое нажатие (менее 0,5 с). Пауза между нажатиями не должна превышать 1 с.

#### **Гарантийные обязательства**

Предприятие-изготовитель гарантирует соответствие изделия техническим характеристикам при соблюдении владельцем правил, изложенных в настоящей инструкции. Гарантийный срок хранения – 63 месяца со дня изготовления на предприятии-изготовителе. Гарантийный срок эксплуатации – 60 месяцев со дня ввода в эксплуатацию в пределах гарантийного срока хранения. В течение гарантийного срока изготовитель обязуется заменить неисправное изделие в случае, если установка и эксплуатация изделия производились в соответствии с настоящей инструкцией.

При выявлении дефектов в период гарантийного срока необходимо обратиться в ЗАО «РИЭЛТА» .

*ВНИМАНИЕ!* Извещатель необходимо проверять как минимум один раз в год для контроля его работоспособности.